### **CO 3403: Photographic Communication Non-Destructive Color Image Adjustments in Photoshop CC -Differences from B/W Editing**

**Import your file(s) as normal [File**  $\rightarrow$  **Open in Camera Raw (** $\mathcal{B}$ **+R)]** 

• **Use the application "Bridge" to preview your images and open your files with Adobe Camera Raw –** Review the information from the Camera Raw Dialog Box Adjustments Handouts to help you adjust the sliders. Your goal is to create a neutral image where the colors appear natural. The more work you do in Adobe Camera Raw, the less editing you will need to do in Photoshop.

You should still ignore the Vibrance and Saturation sliders.

• **"Shift-Click" to open your file as a Smart Object**

# **REMINDER: Crop using non-destructive techniques**

- Select the CROP tool. If desired enter ratio information into the "Width" and "Height" boxes
- Uncheck the 'Delete Cropped Pixels' Box
- Check your assignment handout for minimum pixel data information

# **Create a Curve Adjustment Layer**

- Adjust the RBG (composite) channel for density. You will have the same concerns regarding black points, white points and mid-tone contrast regardless of whether you are editing in B/W or Color.
- Now adjust the three additional Curve channels (R, G, B) to achieve a neutral color balance and remove colorcasts. Generally only 1-2 points are needed in each color adjustment channel. Adjustments made in the color channels should not be dramatic.
- Adjustments may not be necessary in all channels but try each one anyway to be sure
- When you finish the color adjustments, double-check your RGB (composite) channel for accuracy.

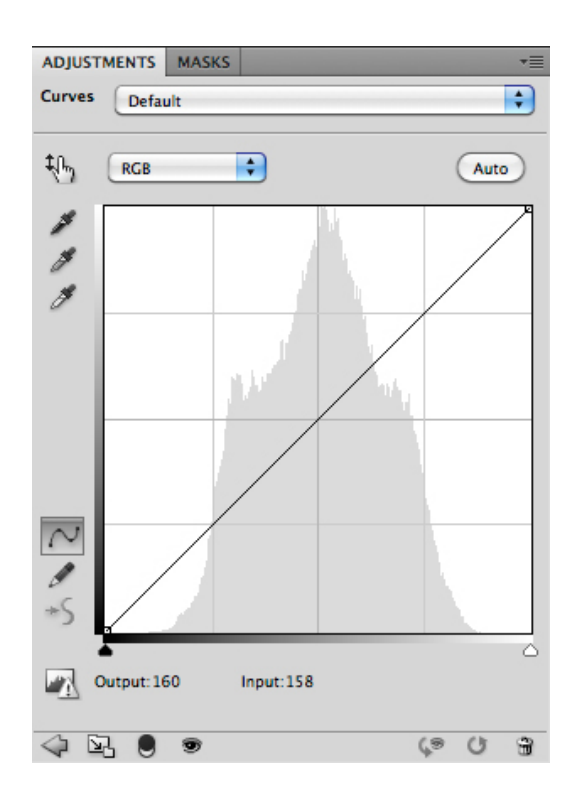

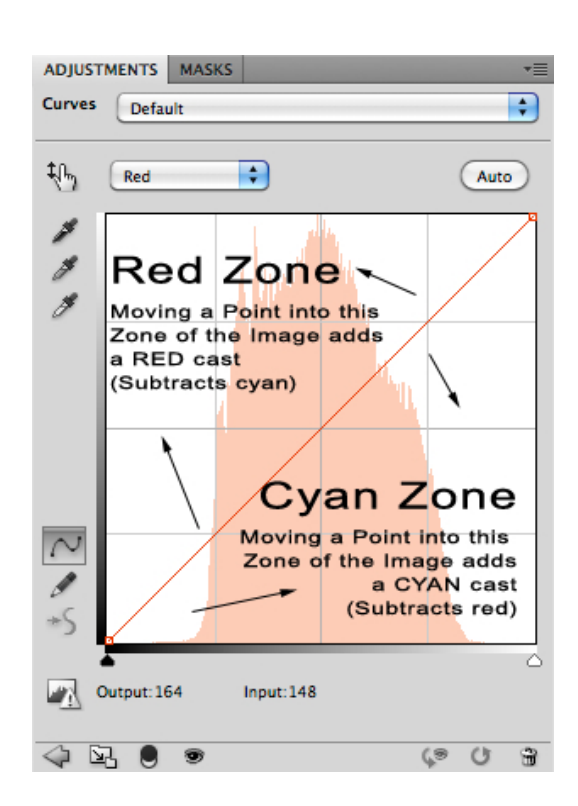

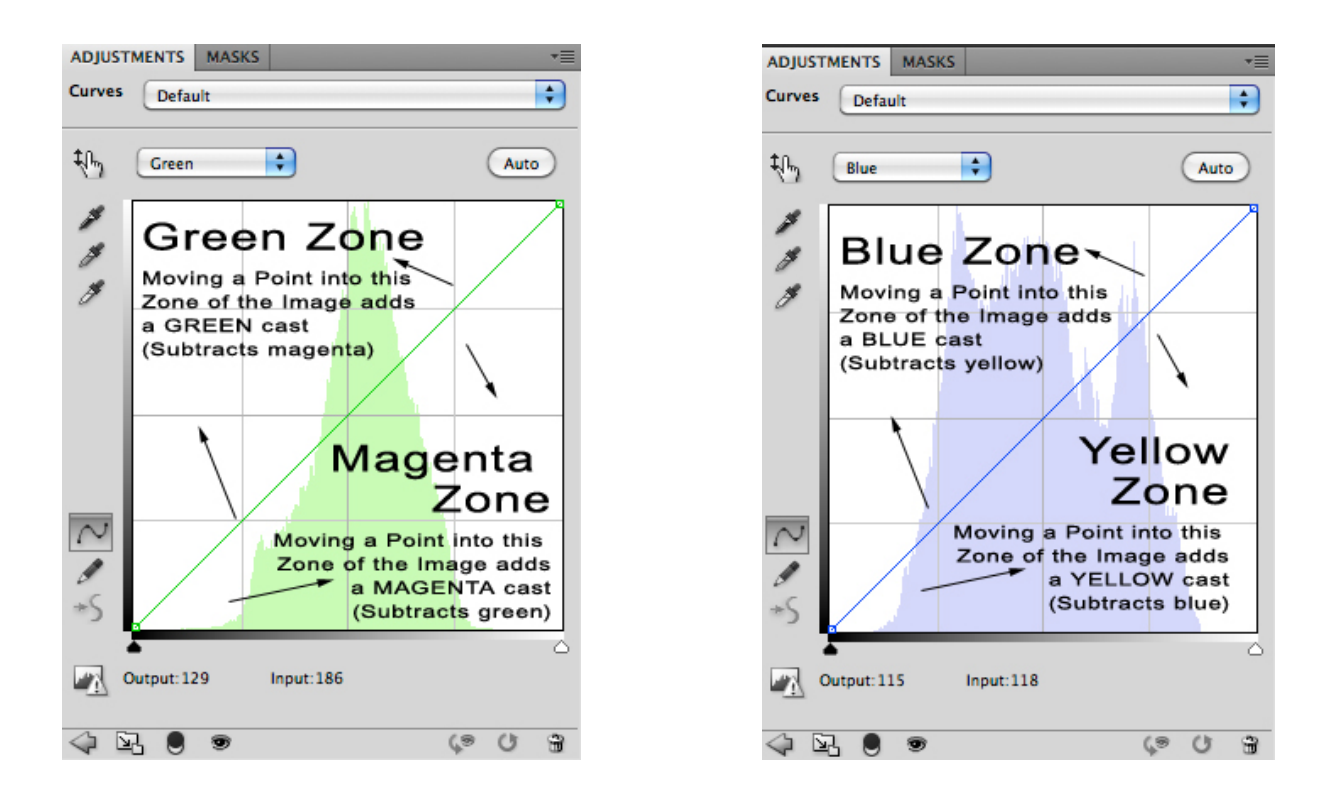

### *NOTES:*

- *I would recommend closing and re-opening Curve Adjustment Layer dialog box between channels so that you are "previewing" from your last change – not from all of your adjustments at once.*
- *When you re-open the Curve Adjustment Layer dialog box, the default channel is the RGB composite channel. Remember to use the drop down box to select the desired channel.*

# **Save your file according to project specifications**